## **REGIONE TOSCANA**

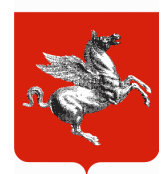

## DIREZIONE GENERALE DELLE POLITICHE TERRITORIALI E AMBIENTALI SETTORE SERVIZIO SISMICO REGIONALE

PROGRAMMA REGIONALE V.S.C.A. VULNERABILITÀ' SISMICA EDIFICI IN CEMENTO ARMATO

## **NOTE ESPLICATIVE PER L'USO DEL FOGLIO DI CALCOLO DI INERPRETAZIONE DATI**

La Regione Toscana ha approntato un foglio di calcolo, in formato .xls, per la redazione automatica delle tabelle d'interpretazione dei dati raccolti con le indagini conoscitive del programma VSCA. Nel foglio sono stati già inseriti dei dati d'esempio, al fine di agevolare la comprensione. Di seguito si elencano le istruzioni per la compilazione e la lettura del foglio di calcolo, suddivise per ciascuna pagina.

- 1. Pagina Dati Prove: in questa pagina si inseriscono tutti i dati raccolti con le indagini. Le caselle con i caratteri blu sono riservate all'inserimento dei dati; quelle con i caratteri neri vengono automaticamente aggiornate. Le scritte in rosa sono note e istruzioni per la compilazione. Ad ogni riga della pagina corrisponde un elemento strutturale indagato; le colonne da A ad AG si riferiscono alle prove sonreb, le rimanenti alle prove di compressione. È opportuno inserire nelle prime righe i dati degli elementi indagati con entrambi i tipi di prova, e solo in seguito quelli degli elementi indagati con solo sonreb. Le caselle con i caratteri in nero possono essere aggiunte con la funzione di completamento automatico mediante trascinamento, fino ad un massimo di 22 righe. Le colonne S, T, U e AB, AC, AD sono nascoste; andranno scoperte nel caso in cui siano state effettuate più di tre misurazioni ultrasoniche per allineamento.
- 2. Pagina Non Distruttive: contiene la tabella interpretativa del metodo combinato sonreb (sclerometro ed ultrasuoni). La tabella è compilata automaticamente quando vengono inseriti i dati nella pagina Dati Prove. Solamente la suddivisione tra gli "ELEMENTI STRUTTURALI INDAGATI ANCHE CON METODO DISTRUTTIVO" e gli "ELEMENTI STRUTTURALI INDAGATI CON METODO NON DISTRUTTIVO" non avviene in automatico, ed andrà impostata caso per caso.

Tra le altre cose, la pagina riporta i valori di resistenza stimata del calcestruzzo indagato per le tre formulazioni tratte dalla letteratura scientifica (Giacchetti-Laquaniti, Di Leo-Pascale, Gasparirik) ed il corrispondente valore medio. Se la resistenza media stimata risulta inferiore al limite di normativa (150 kg/cmq; vedi il punto 5.2.1. del D.M. 9/01/96), la corrispondente casella è automaticamente evidenziata in azzurro.

Ciascuna colonna riporta dati e risultati di un allineamento indagato. La tabella riporta 44 colonne di dati, corrispondenti al numero massimo di elementi per cui il foglio può essere usato; le colonne che non vengono effettivamente usate possono essere escluse variando l'impostazione dell'area di stampa. Le colonne degli elementi dal dodicesimo al ventiduesimo vengono ripetute sotto alla tabella (righe 20-32); in tal modo si può effettuare una stampa più leggibile.

3. Pagina Carote: contiene la tabella interpretativa del metodo diretto (prova di compressione). La tabella è compilata automaticamente quando vengono inseriti i dati nella pagina Dati Prove.

Tra le altre cose, la pagina riporta i valori di resistenza cubica in situ del calcestruzzo indagato per le tre formulazioni tratte dalla letteratura scientifica (BS 1881 Part.120, Concrete Society, Cestelli Guidi) ed il corrispondente valore medio. Se la resistenza media stimata risulta inferiore al limite di normativa (150 kg/cmq; vedi il punto 5.2.1. del D.M. 9/01/96), la corrispondente casella è automaticamente evidenziata in azzurro. Analogamente, se il rapporto tra il diametro del provino e la dimensione massima degli inerti in esso contenuti è inferiore a tre (vedi il punto 5.1 della norma UNI EN 12504-1), la corrispondente casella è automaticamente evidenziata in azzurro.

Ciascuna colonna riporta dati e risultati di un elemento indagato. La tabella riporta 22 colonne di dati, corrispondenti al numero massimo di elementi per cui il foglio può essere usato; le colonne che non vengono effettivamente usate possono essere escluse variando l'impostazione dell'area di stampa.

4. Pagina Sintesi: contiene una tabella che sintetizza i dati ed i risultati dei due tipi di prova. La tabella è compilata automaticamente quando vengono inseriti i dati nella pagina Dati Prove. In modo analogo alle precedenti tabelle, le caselle che riportano valori al di fuori dei limiti di normativa sono automaticamente evidenziate in azzurro.

Ciascuna riga riporta dati e risultati di un allineamento indagato. La tabella riporta 44 righe di dati, corrispondenti al numero massimo di elementi per cui il foglio può essere usato; le righe che non vengono effettivamente usate possono essere escluse variando l'impostazione dell'area di stampa.

- 5. Pagina Riferimenti: contiene riferimenti per il funzionamento del foglio di calcolo. Questa pagina non deve essere modificata.
- 6. Pagina Riferimenti1: contiene riferimenti per il funzionamento del foglio di calcolo. Questa pagina non deve essere modificata.

Si ricorda che, ai fini della corretta e completa compilazione del foglio di calcolo, è necessario seguire le procedure di prova definite nelle apposite Istruzioni Tecniche Regionali, reperibili sul sito del Servizio Sismico della Regione Toscana (http://www.rete.toscana.it/sett/pta/sismica/).